#### **iFORA O2 取扱説明書**

2024年4月

アプリは最新のバージョンをお使いください

#### **はじめに**

この取扱説明書には、「iFORA O2」を正しく利用していただくための操作方法と注意 点が書かれています。 本取扱説明書に掲載している画像はiPadのものです。その他のiOS端末やAndroid端末 とは異なる場合がございます。

「iFORA O2」(以下、アプリ)は、 パルスオキシメータ「フォラケア・PO200」と 接続(Bluetoothペアリング)して使用します。

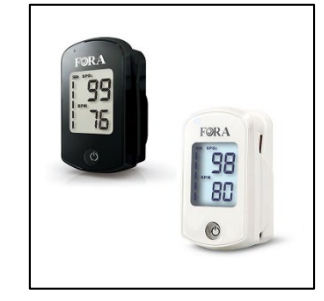

#### **アプリの機能**

測定結果の表示

「フォラケア・PO200」(以下、PO200)で測定した結果をアプリの画面で 表示します。

#### 測定結果の記録

PO200で測定した結果がアプリに記録されます。また、測定記録をCSV形式で取り 出し他の端末にメール送信することができます。本機能の利用には「利用者情報の 登録」からアカウント登録が必要です。

#### 測定記録の同期

測定結果を別端末からも確認できます。本機能の利用には「利用者情報の登録」か らアカウント登録が必要です。

#### **アプリのダウンロード方法**

App StoreまたはGoogle Playストアにて、「iFORA O2」と検索、または下のQR コードからアプリをダウンロードできます。

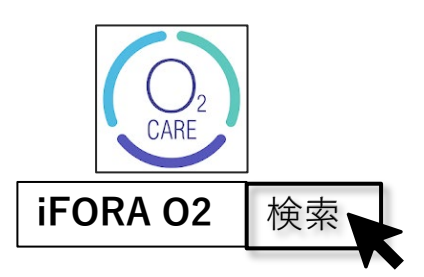

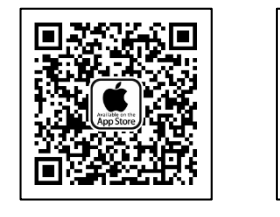

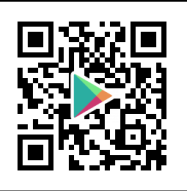

#### **アプリ情報**

互換性:iOS 14.0以降/Android 8.0以降が必要です。 なお、今後のアップデート等により仕様が変更となる場合があります。

#### **※Android端末で日本版アプリを使用するには、端末設定で「位置情報」への アクセスを許可する必要があります。**

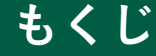

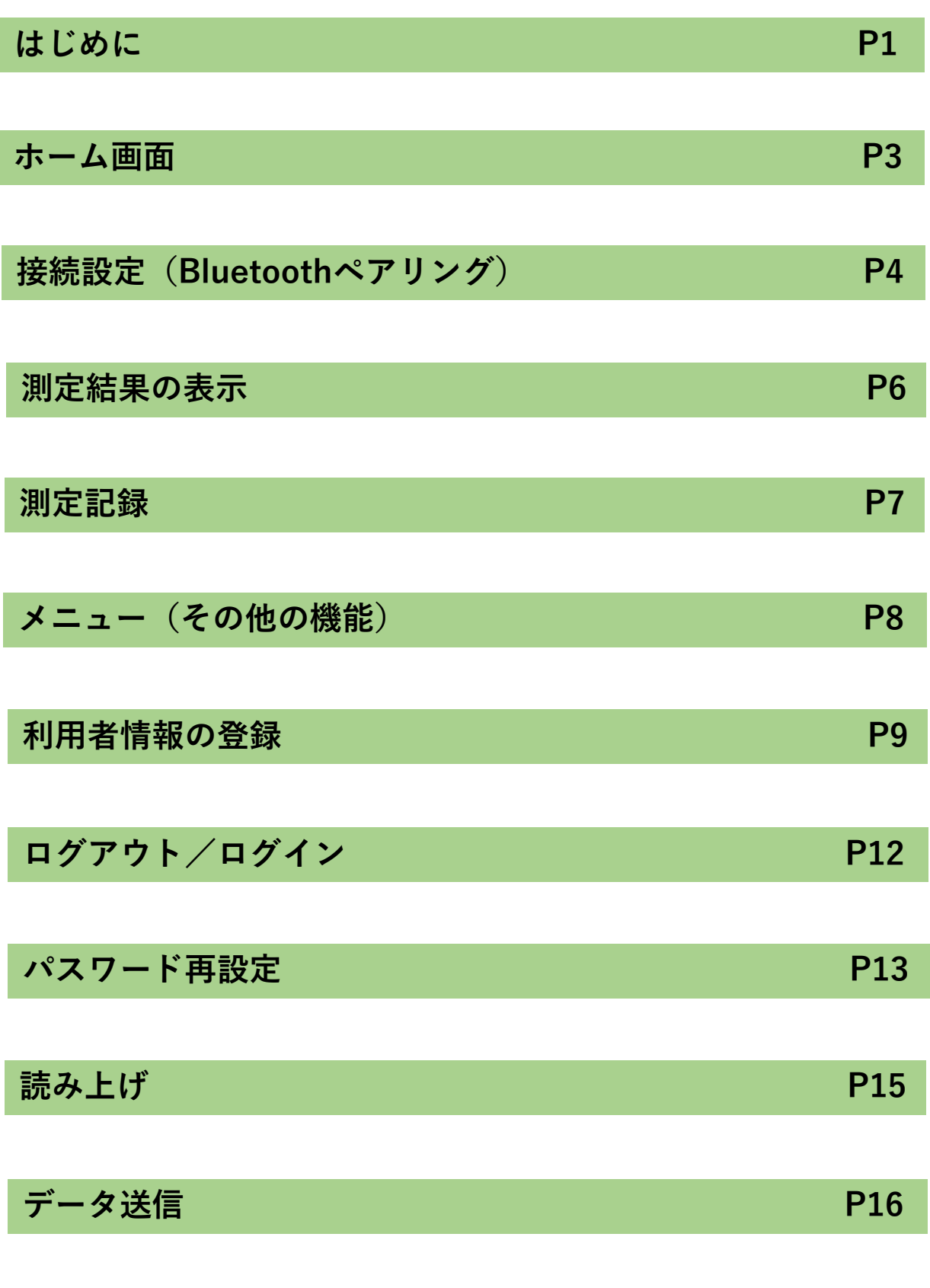

**アプリについて/フォラケア・PO200製品情報 P17**

### **ホーム画面**

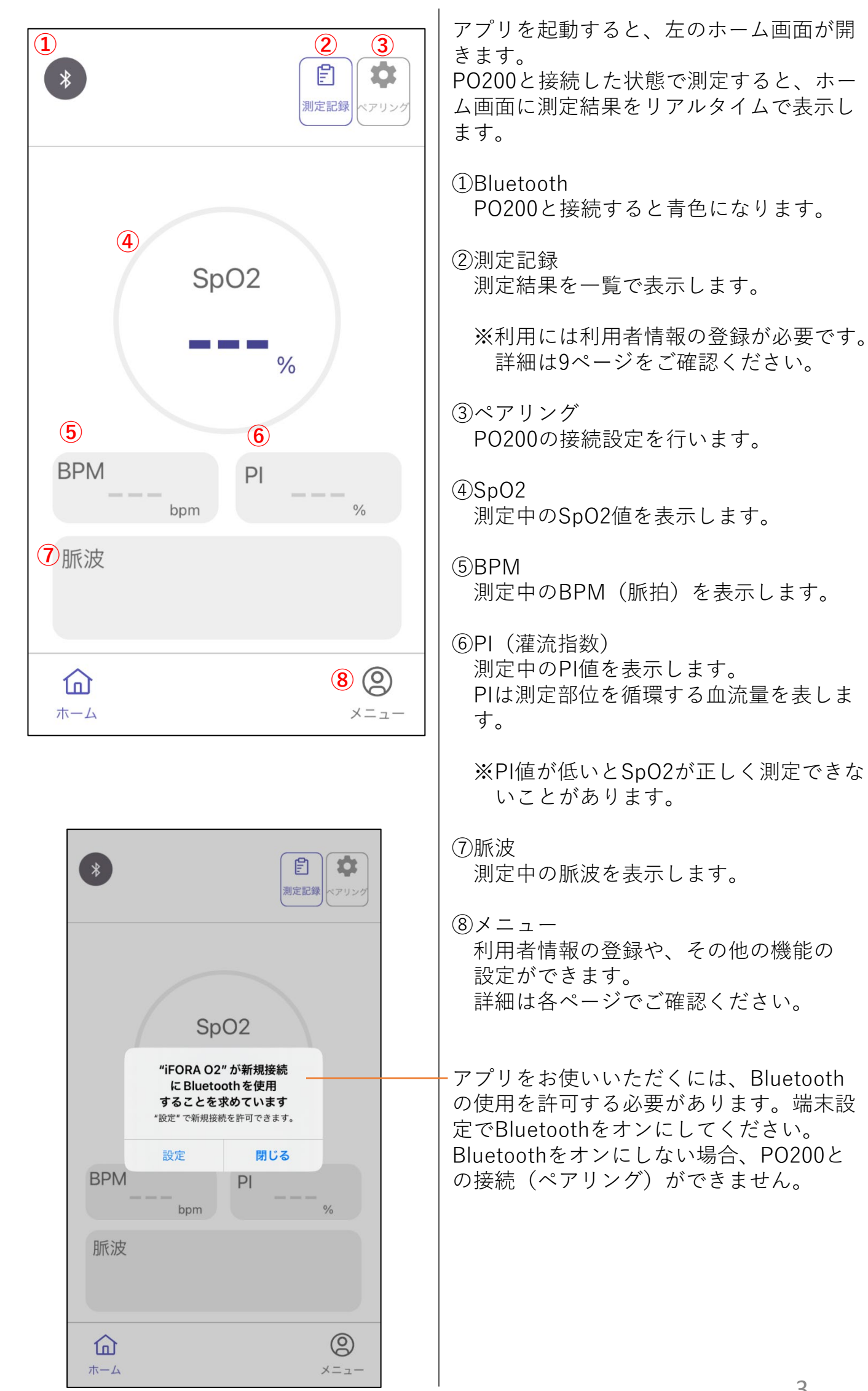

### **接続設定(Bluetoothペアリング)**

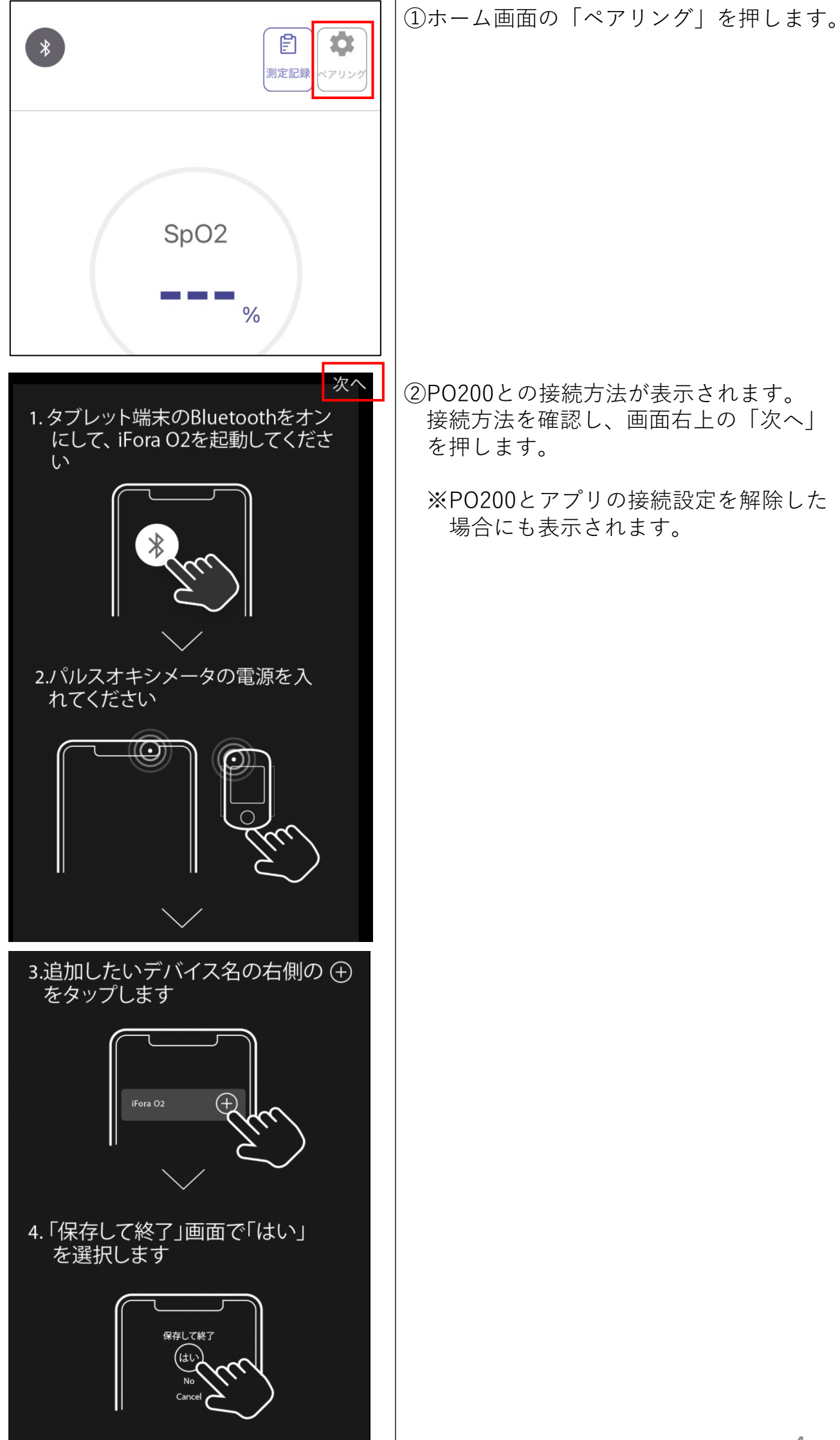

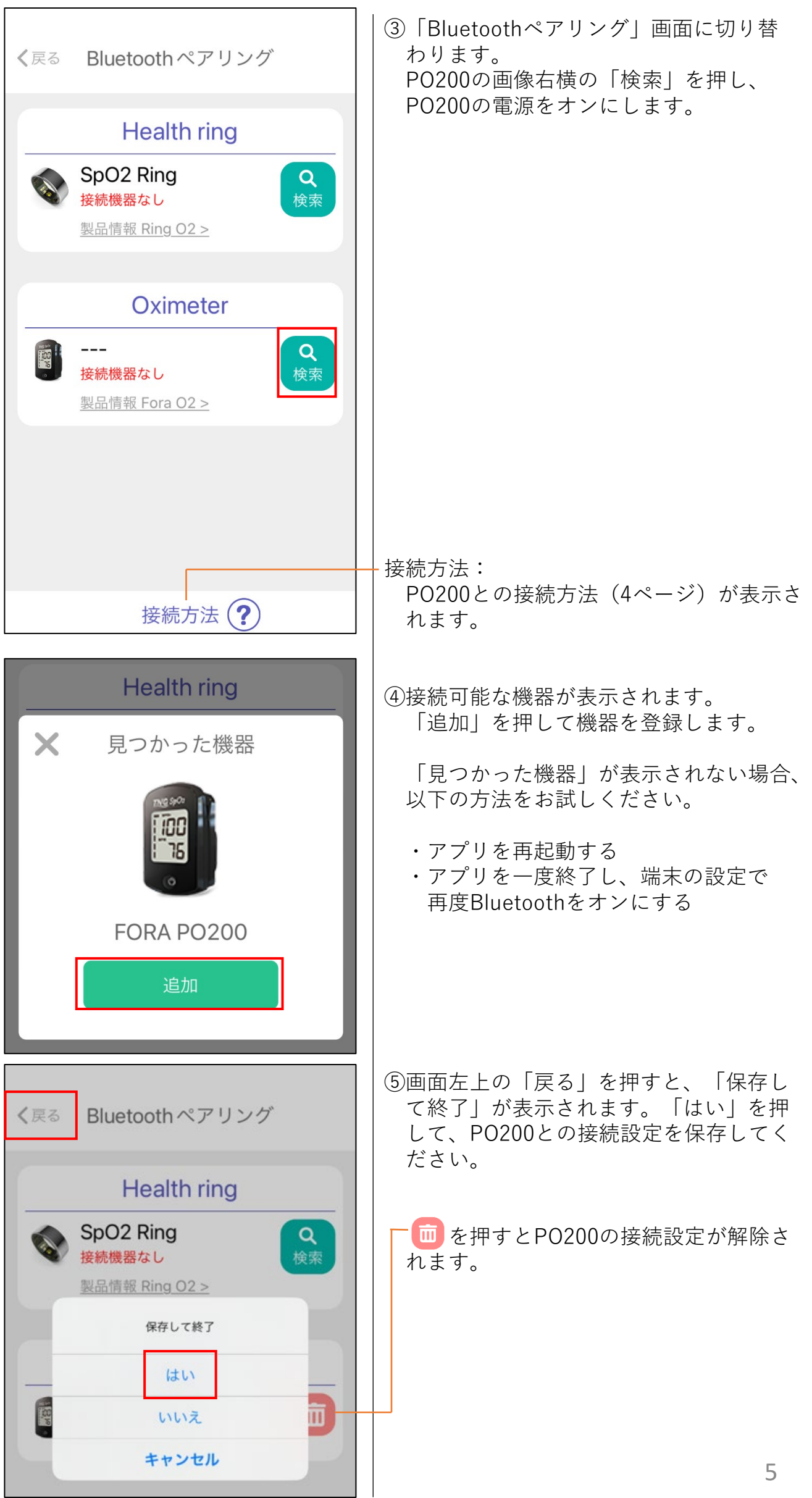

### **測定結果の表示**

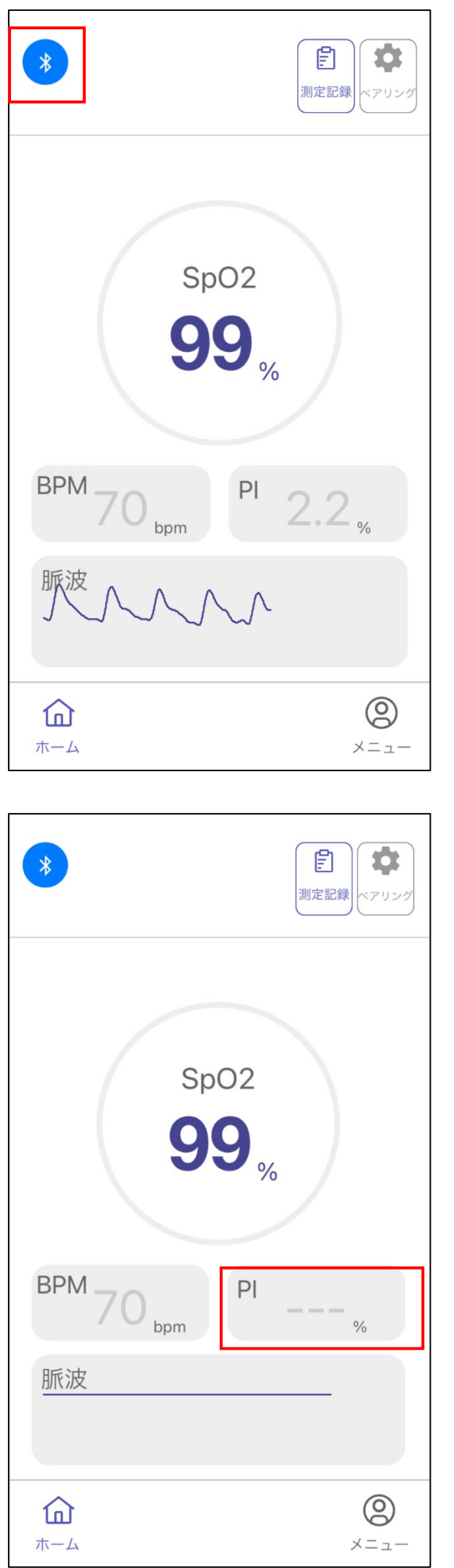

PO200で測定を開始し、ディスプレイに測 定結果が表示されると、アプリ画面にも測 定結果が表示されます。

PO200と接続すると、Bluetoothマークは 青色になります。

測定をやめると測定結果の表示が終了しま す(PI値の表示が消えます)。

PO200の電源がオフになるとアプリとの接 続が切れます。

PO200との接続が切れるとBluetoothマー クは灰色になります。

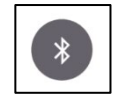

## **測定記録**

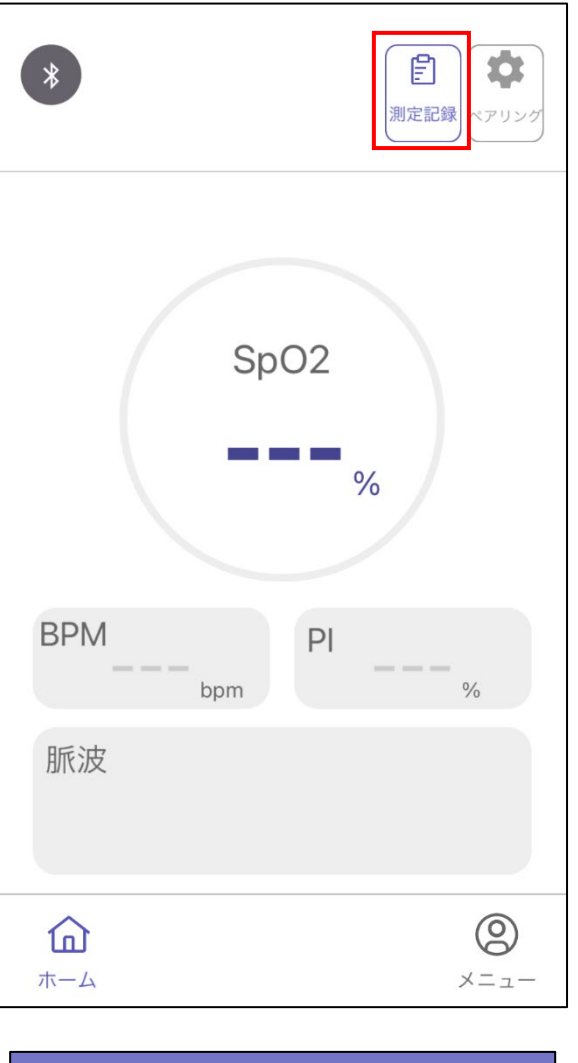

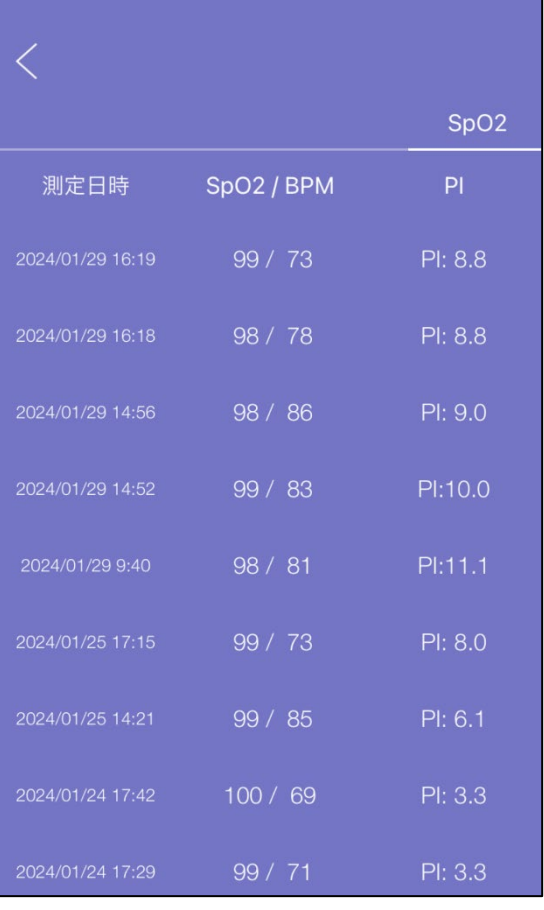

- ①ホーム画面の「測定記録」を押すと、 測定結果が一覧で確認できる画面が開き ます。
	- ※利用には利用者情報の登録が必要です。 詳細は9ページをご確認ください。

②測定日時とSpO2/BPM/PIが表示されます。 SpO2/BPM/PIは、1回の測定中に最も安 定したときの数値が記録されます。

PO200の電源をオフにする、またはアプ リとの接続が切れるごとに1回分の測定記 録が保存されます。

## **メニュー(その他の機能)**

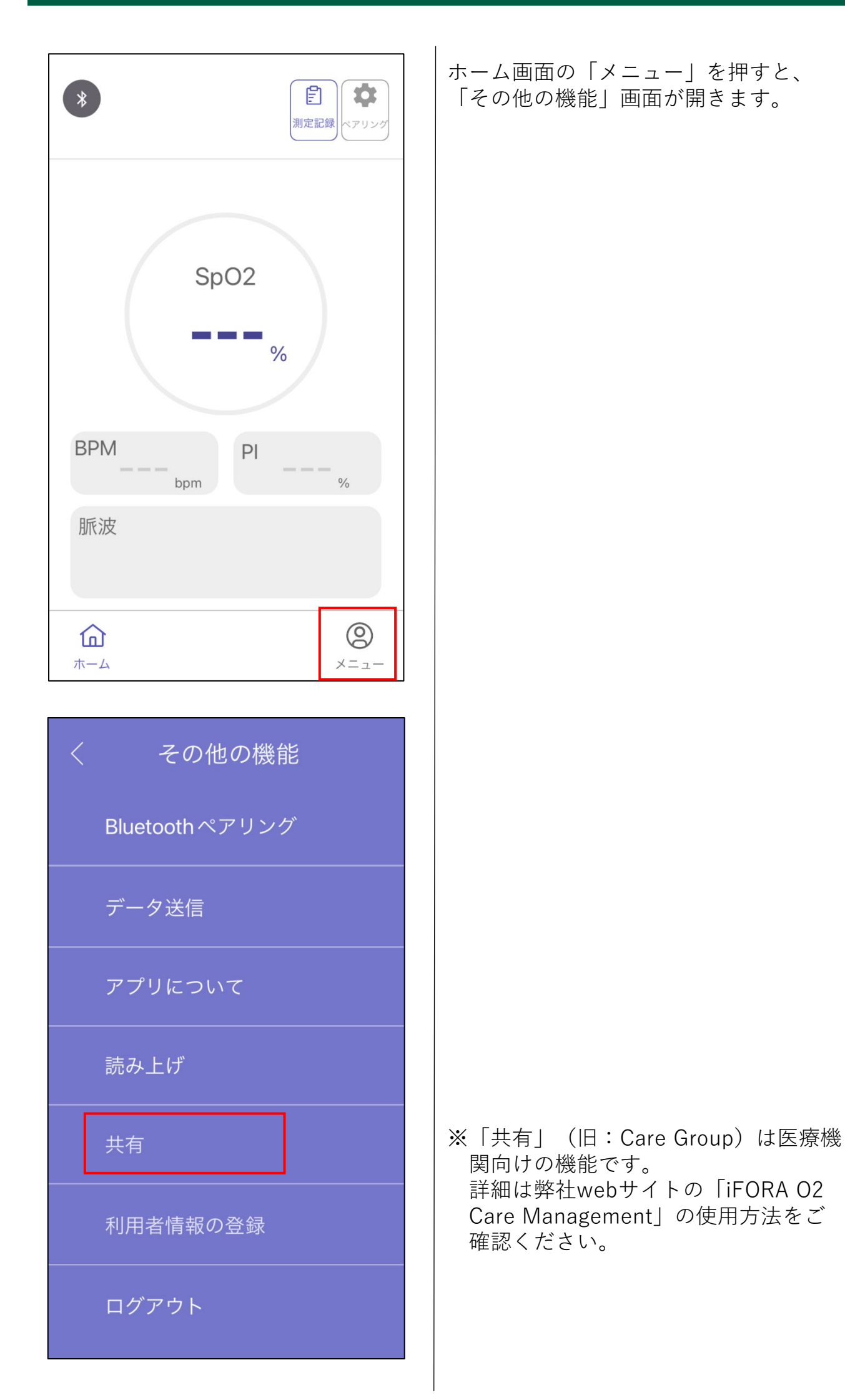

## **利用者情報の登録**

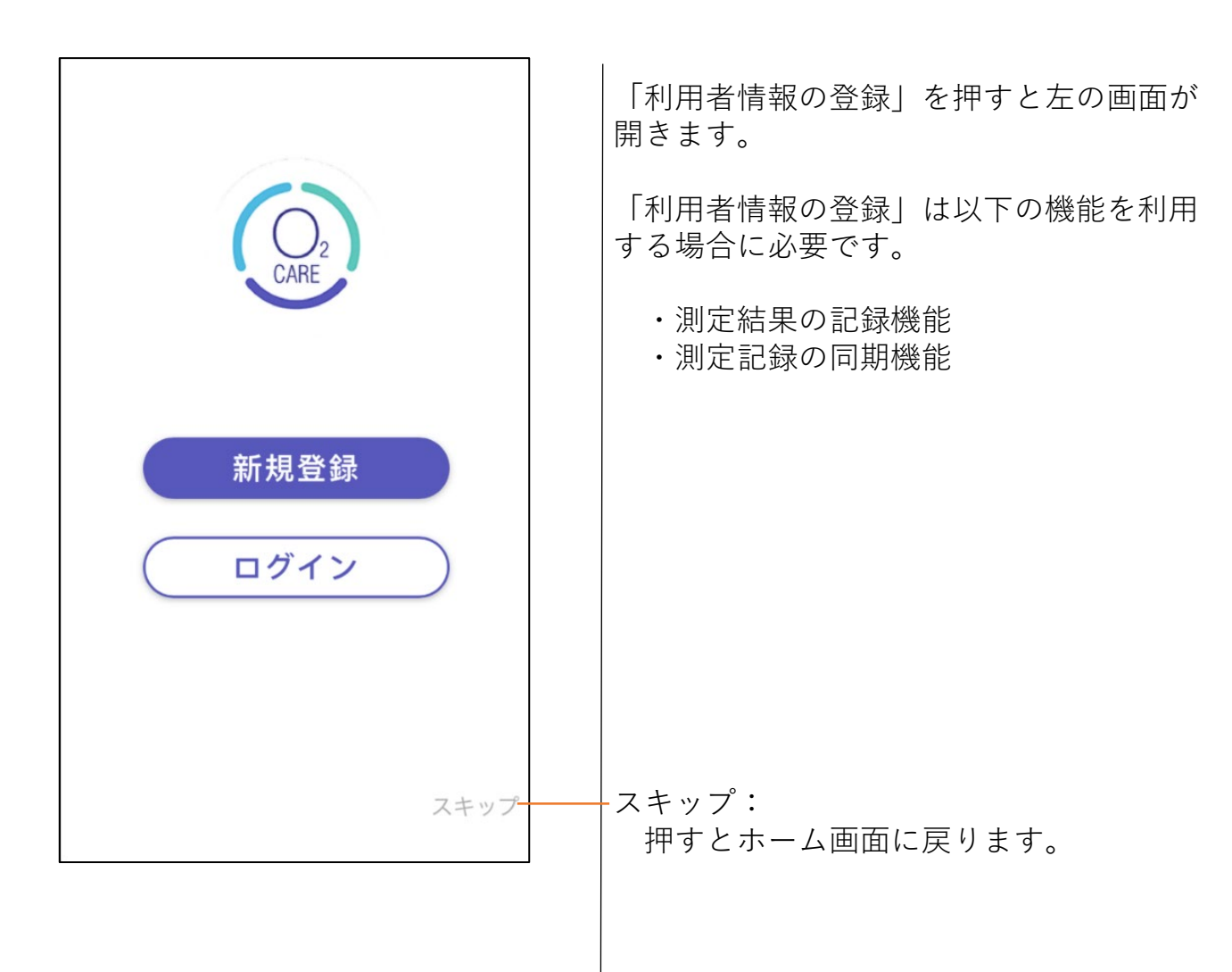

### **利用者情報の登録**

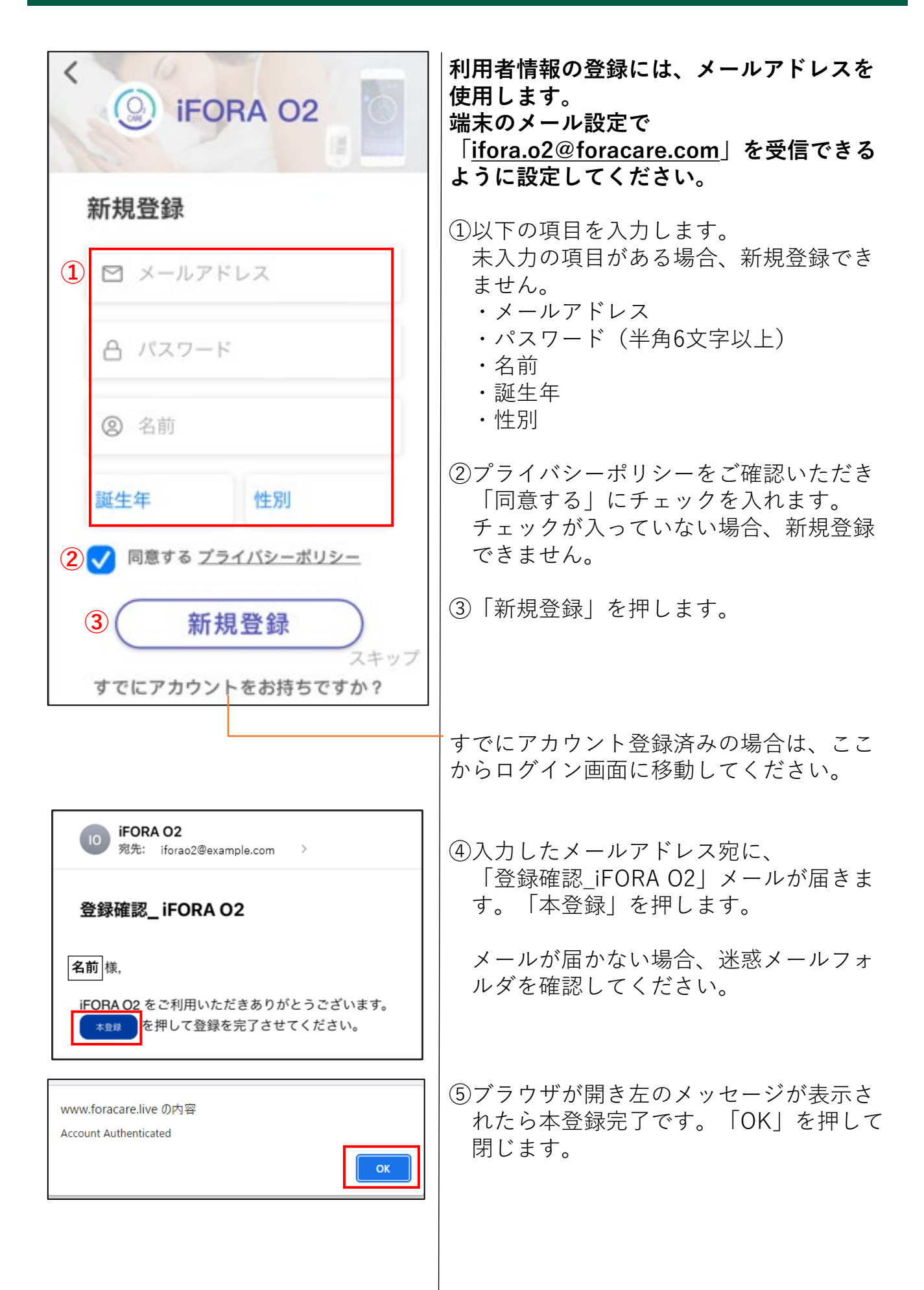

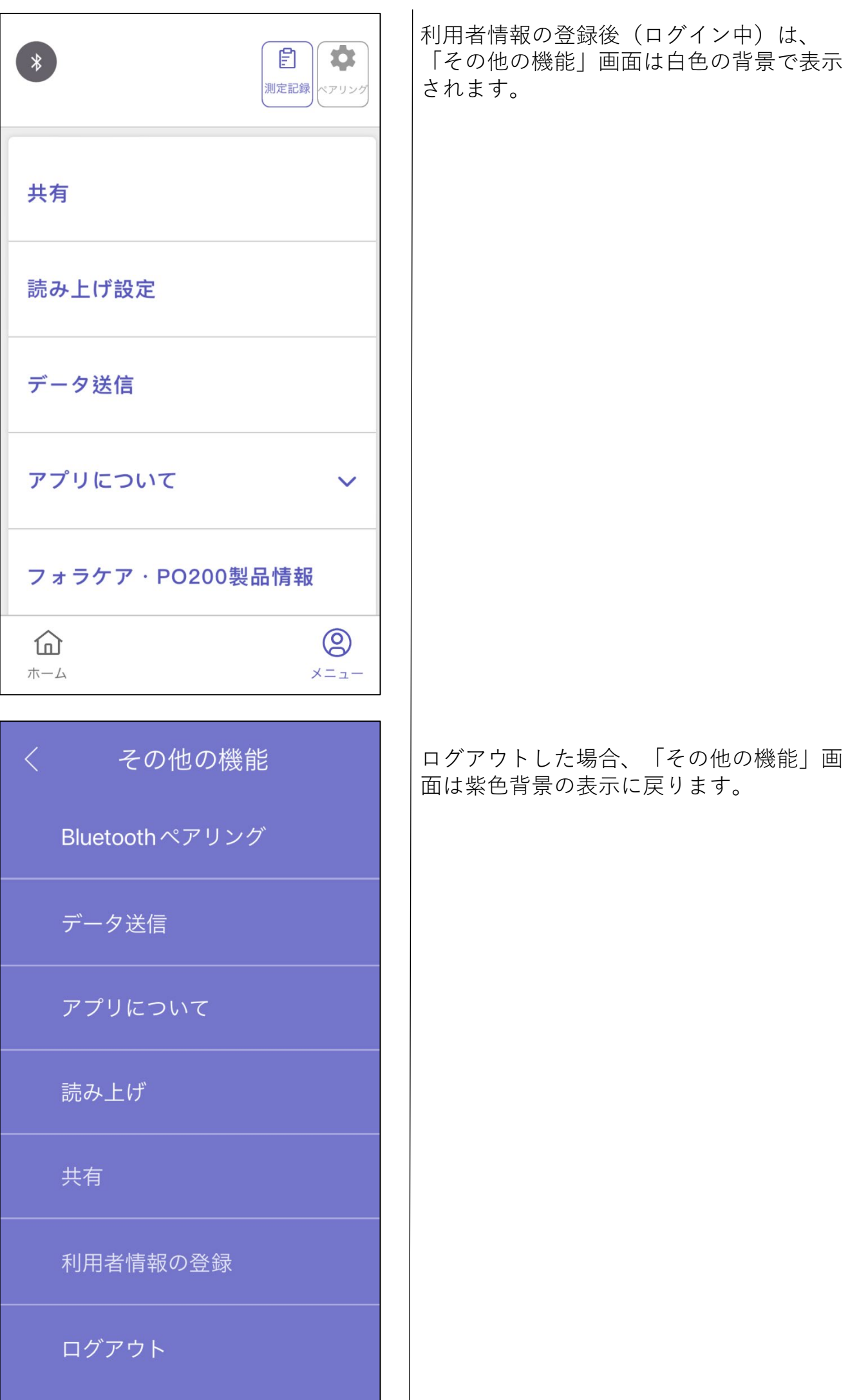

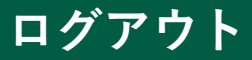

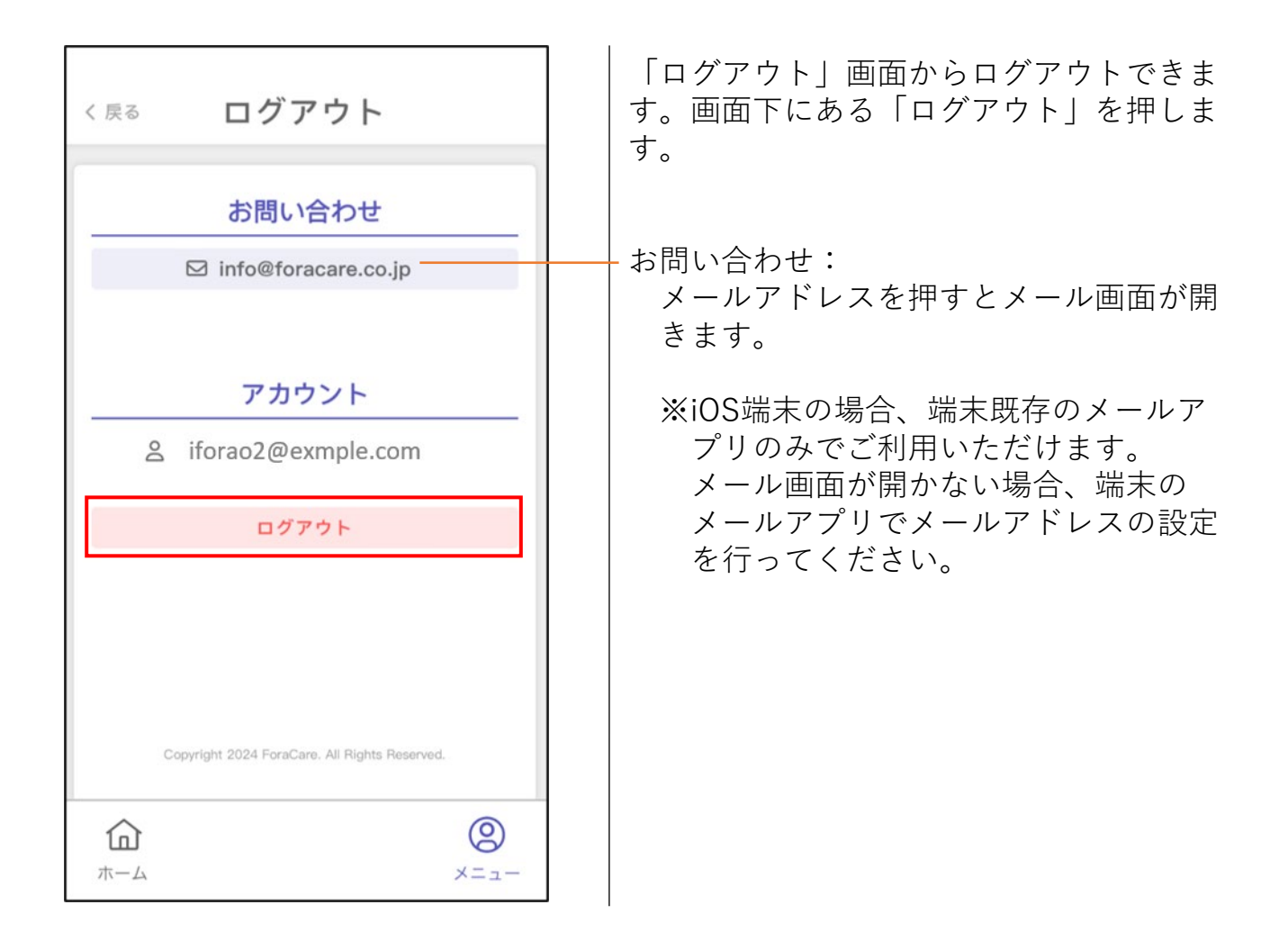

**ログイン**

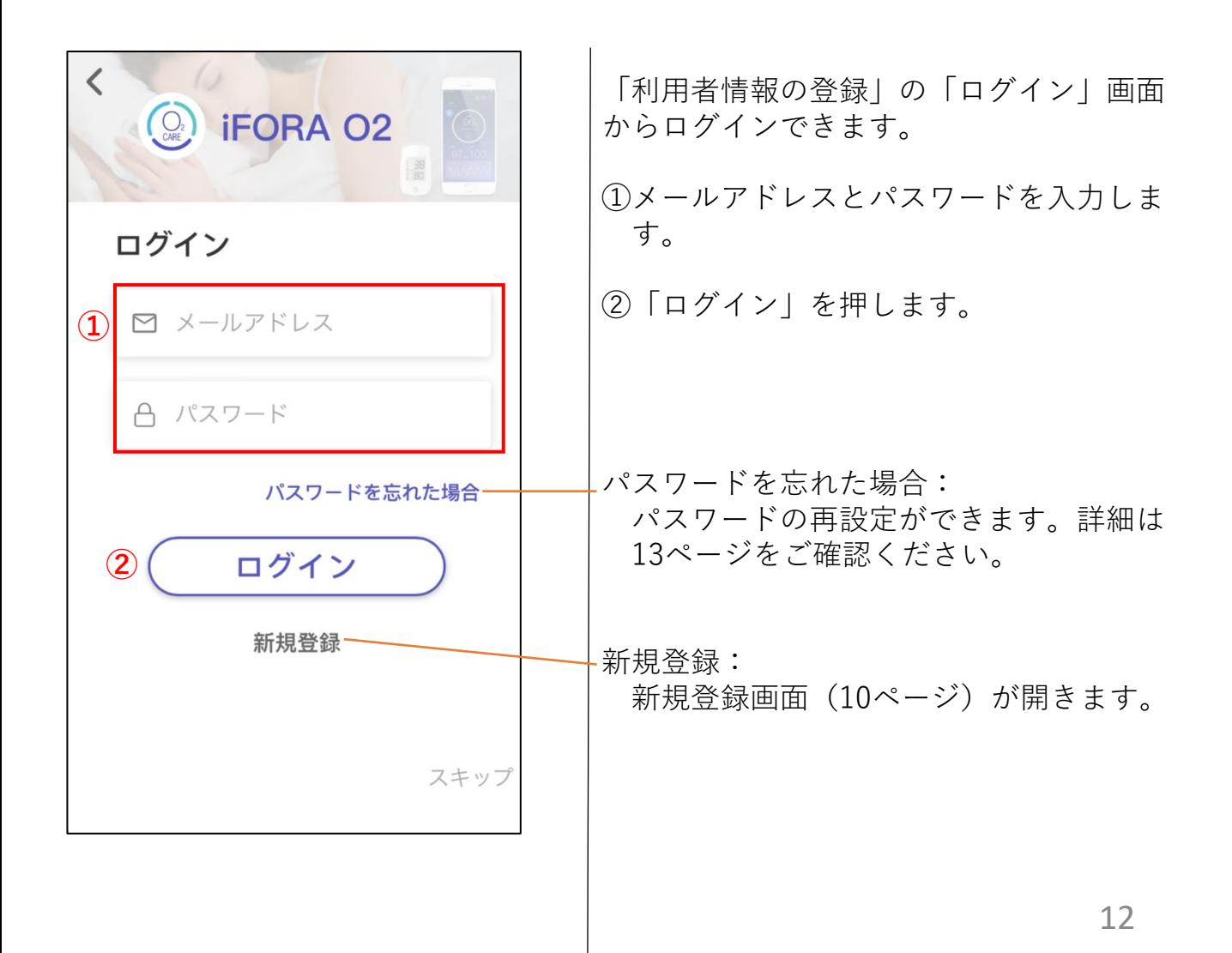

# **パスワード再設定**

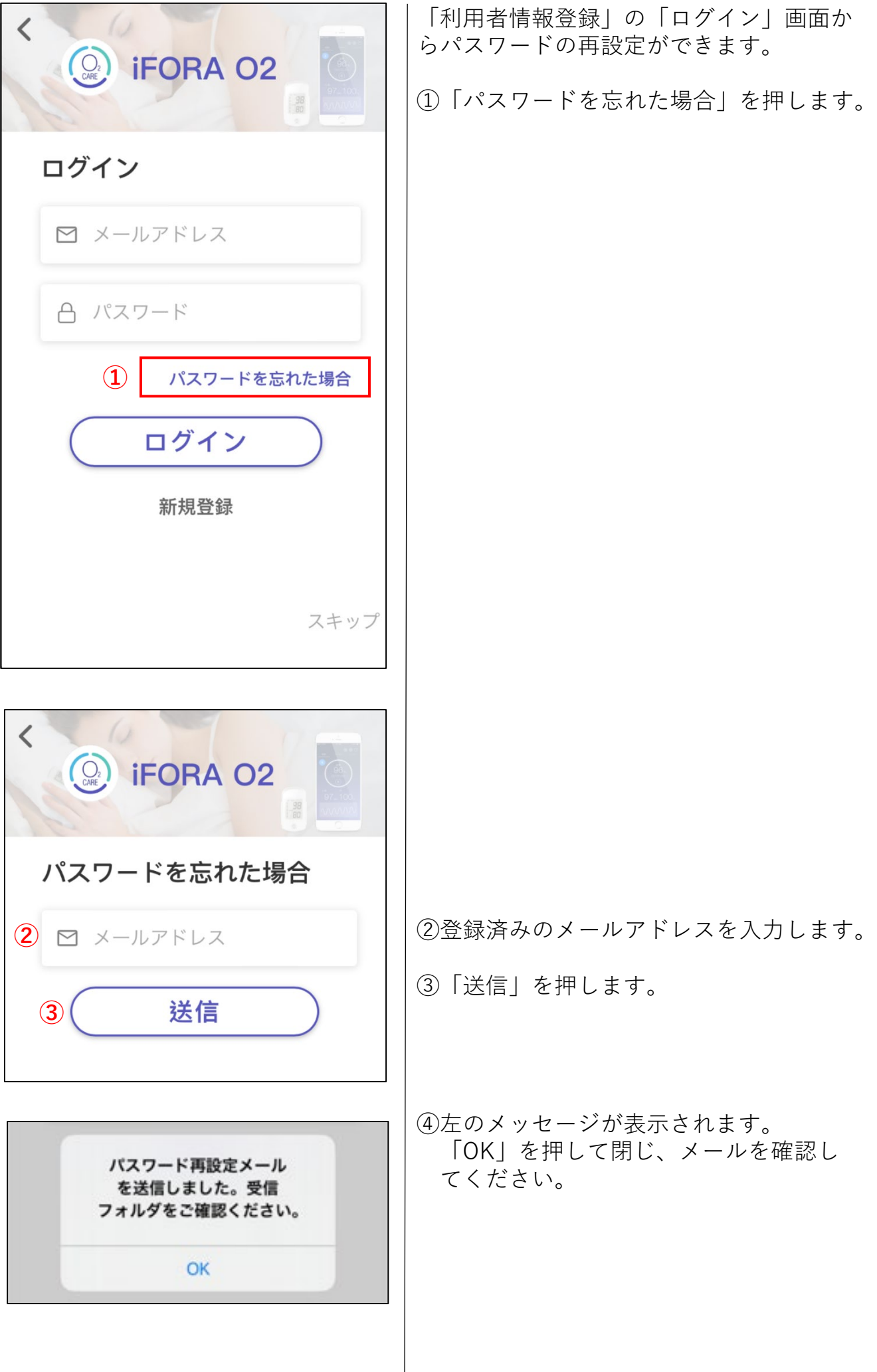

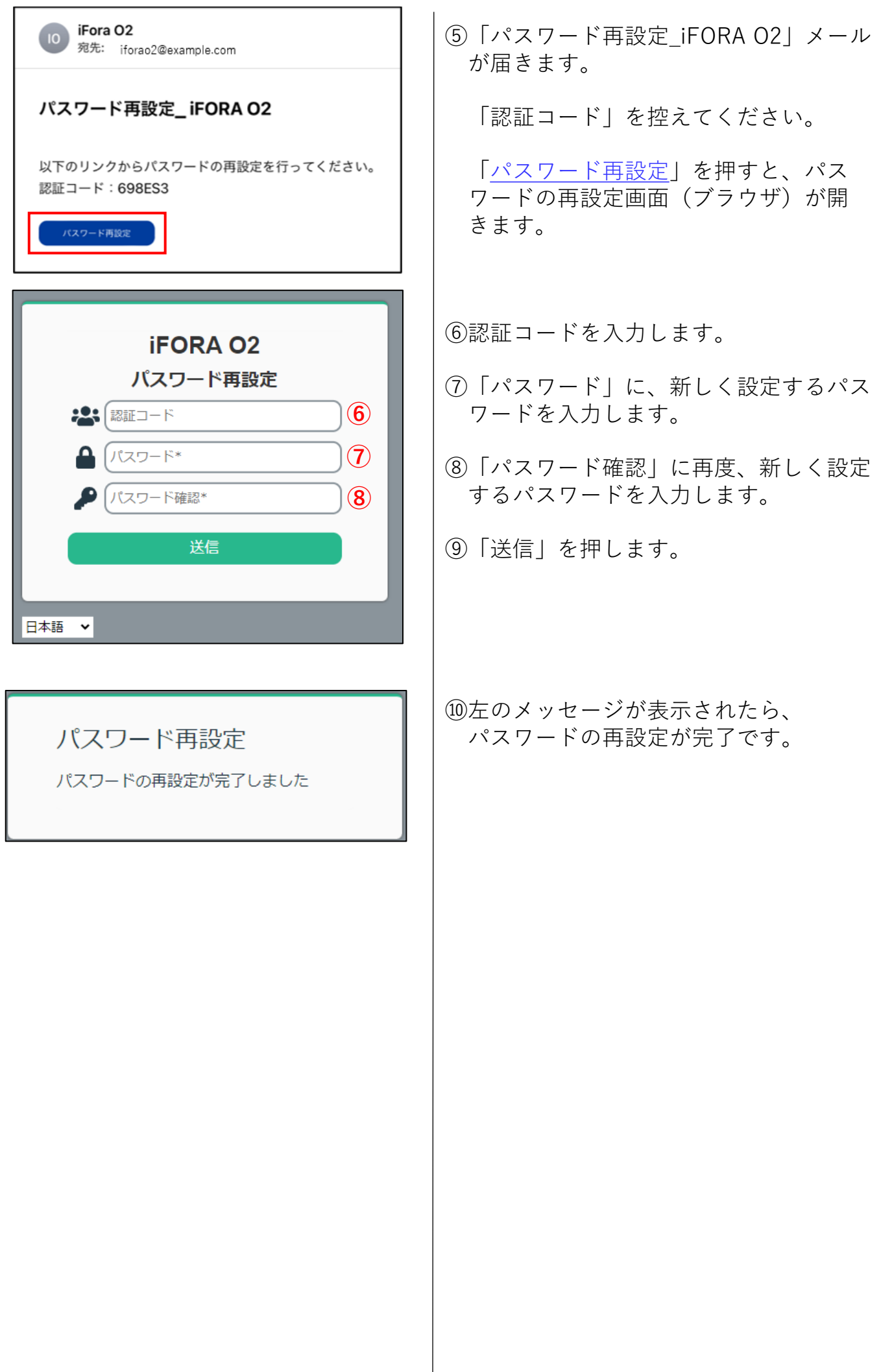

# **読み上げ**

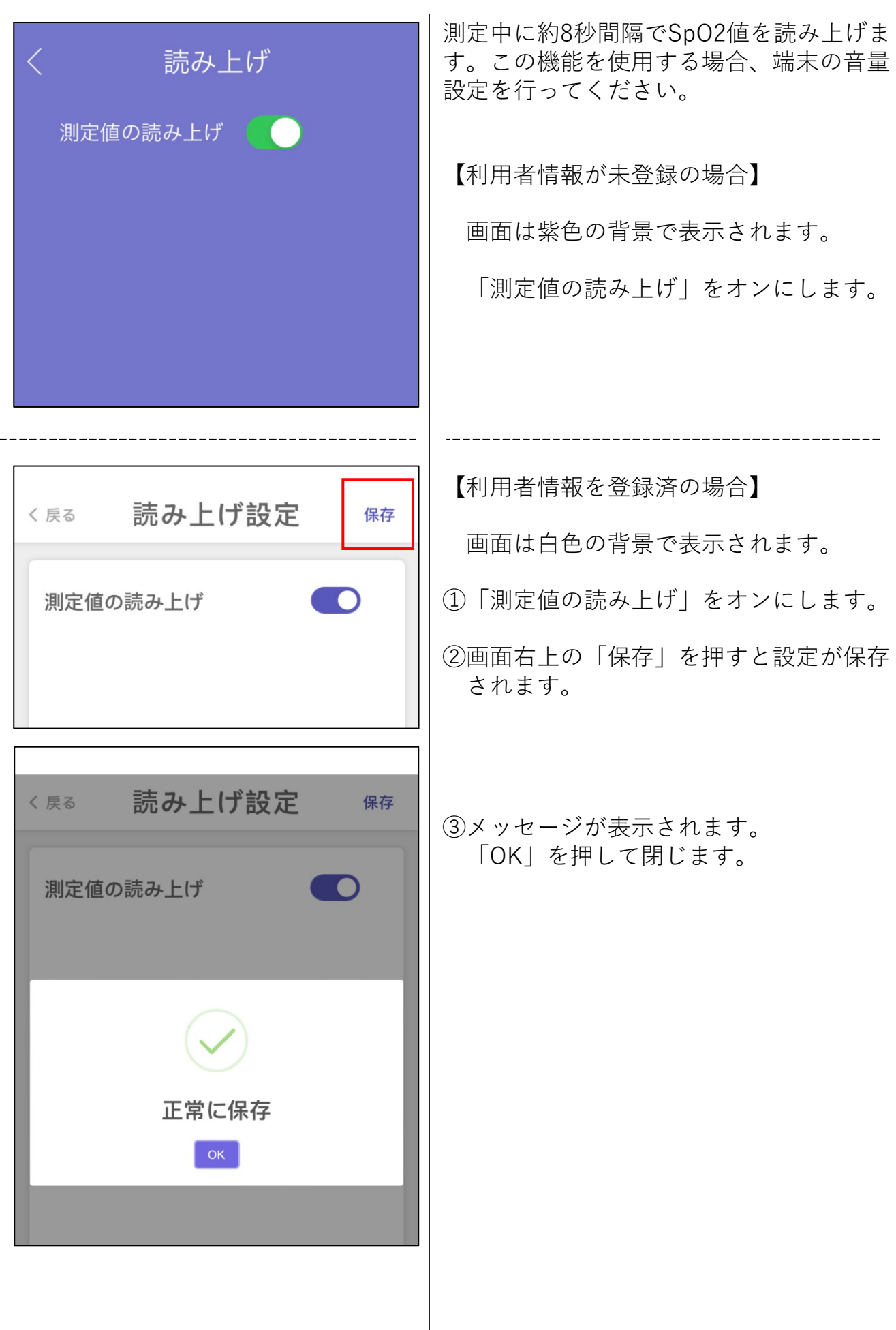

 $\bar{\mathcal{L}}$ 

# **データ送信**

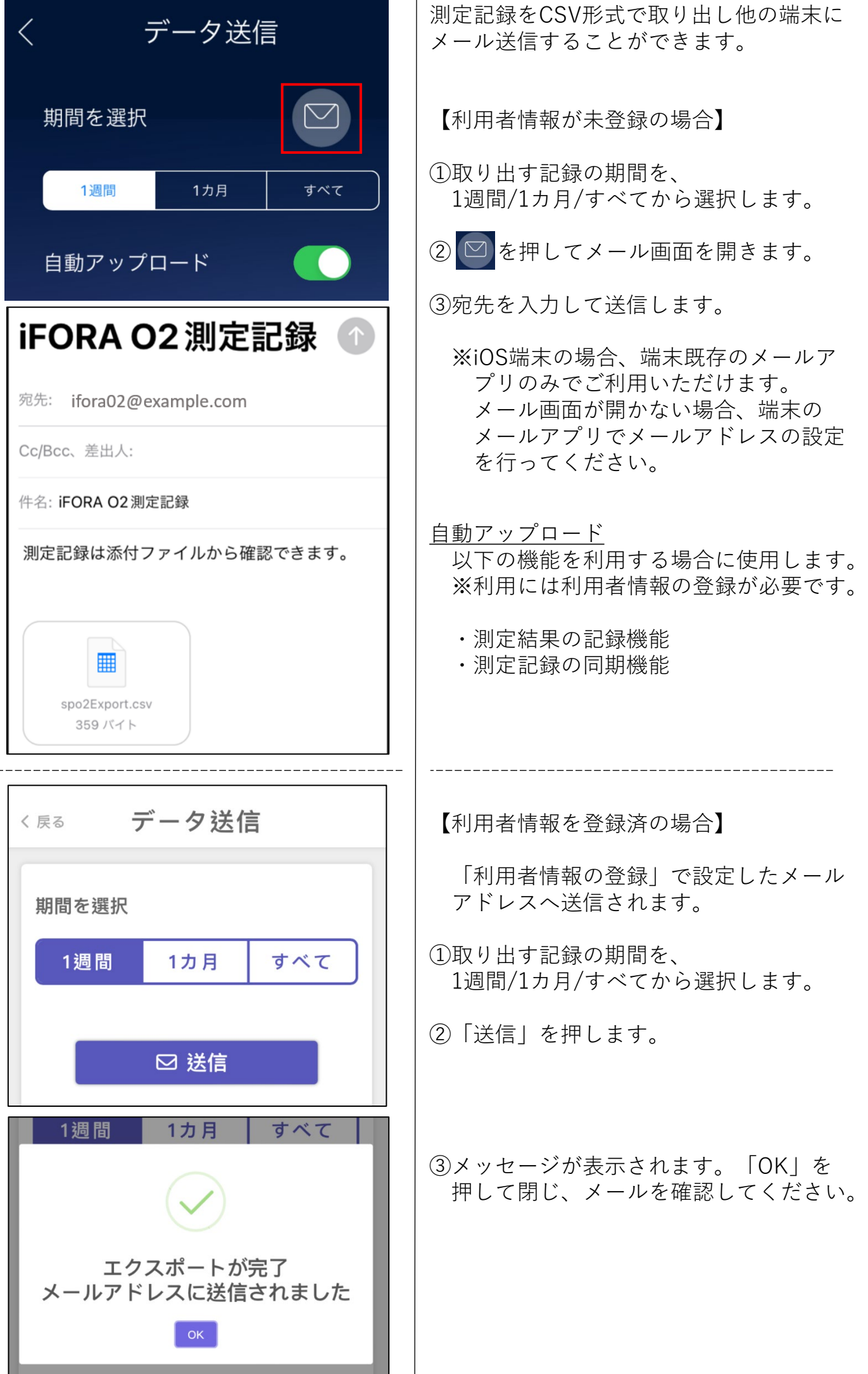

### **アプリについて**

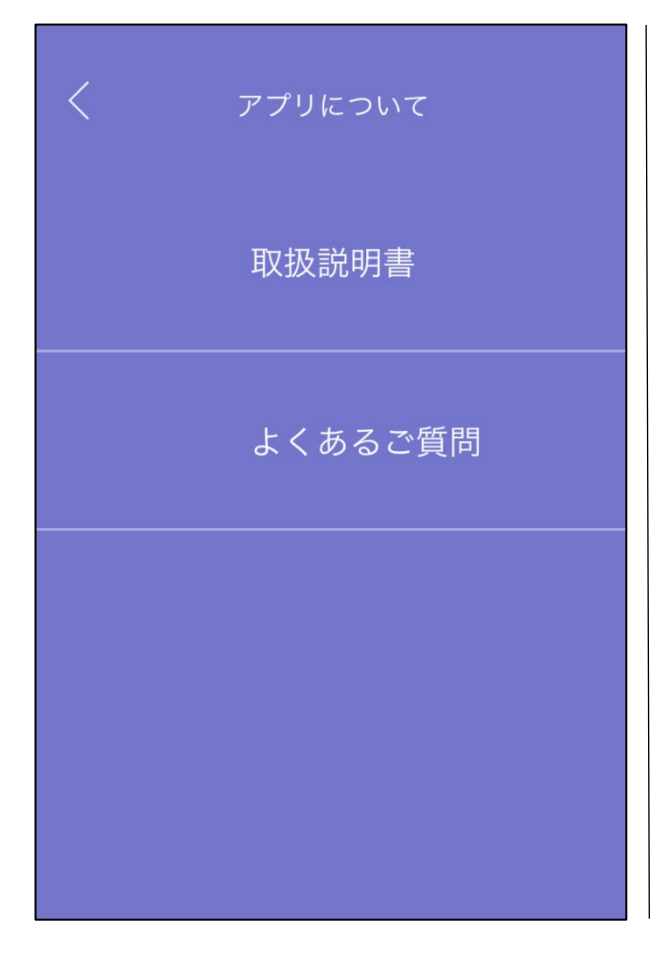

取扱説明書

「iFORA O2 取扱説明書」(本取扱説 明書)をブラウザで表示します。

よくあるご質問

「iFORA O2 よくあるご質問」をブラウ ザで表示します。

### **フォラケア・PO200製品情報**

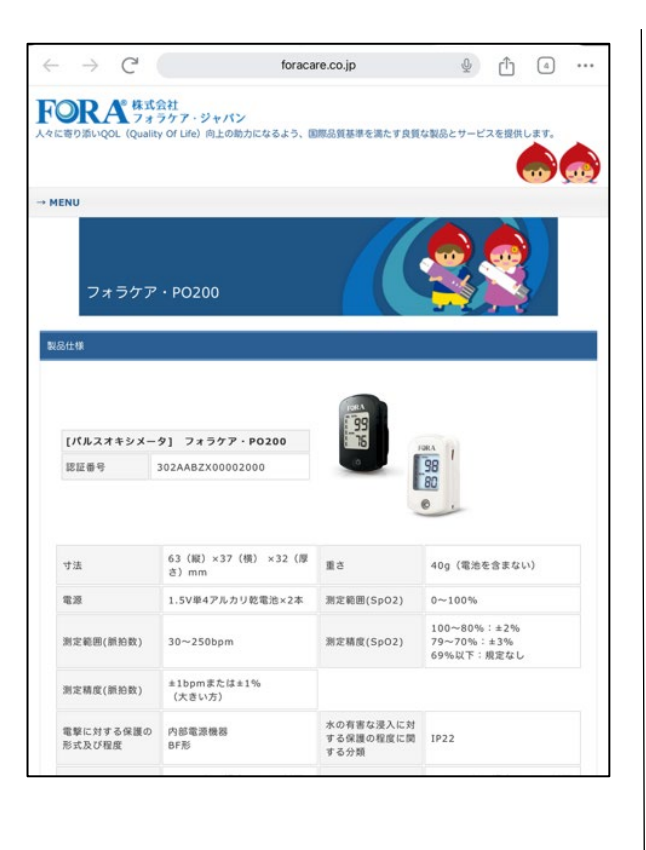

弊社webサイトの「フォラケア・ PO200」製品情報ページを表示します。